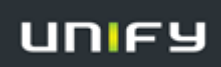

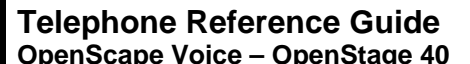

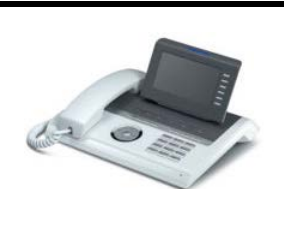

**FAMU**

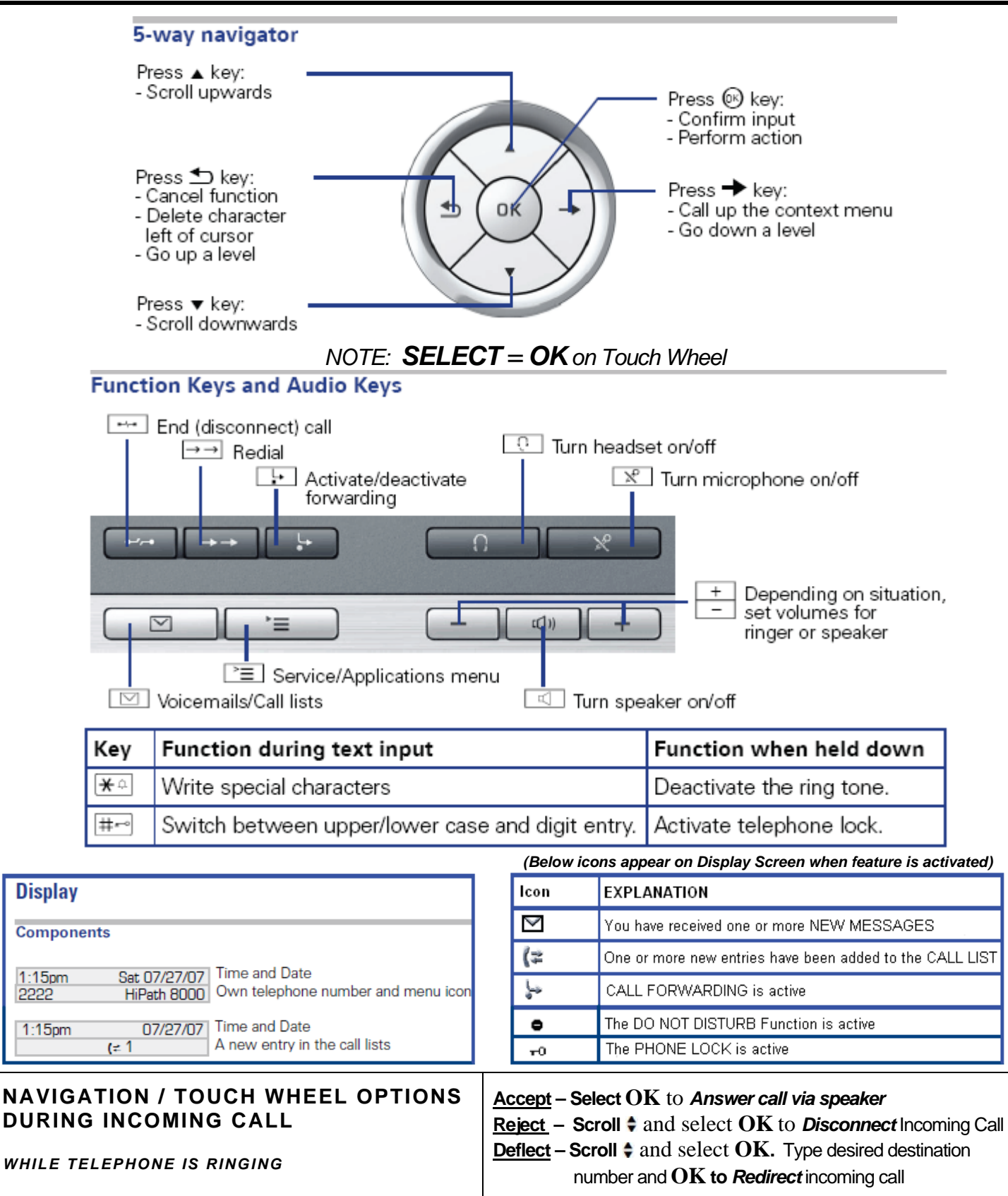

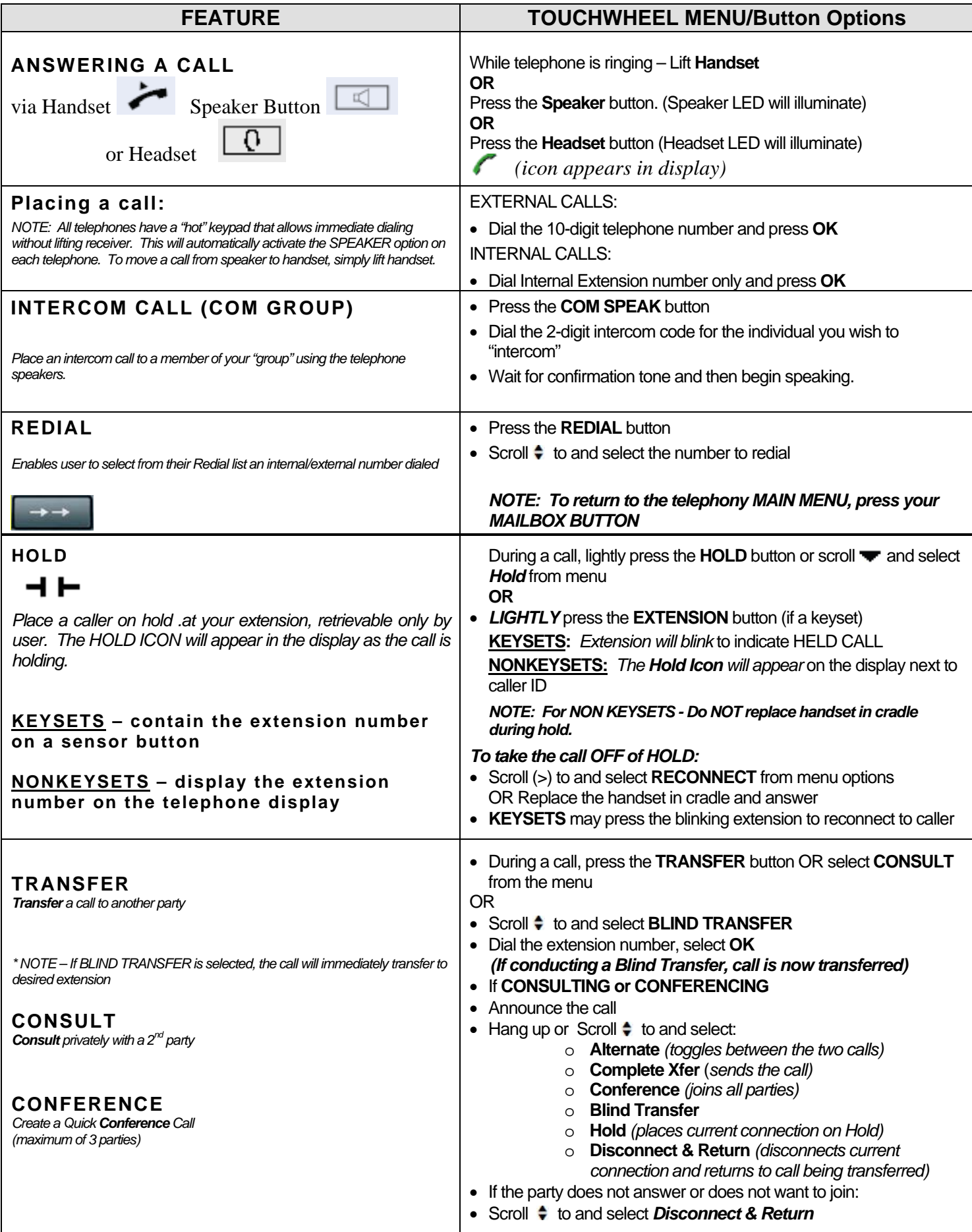

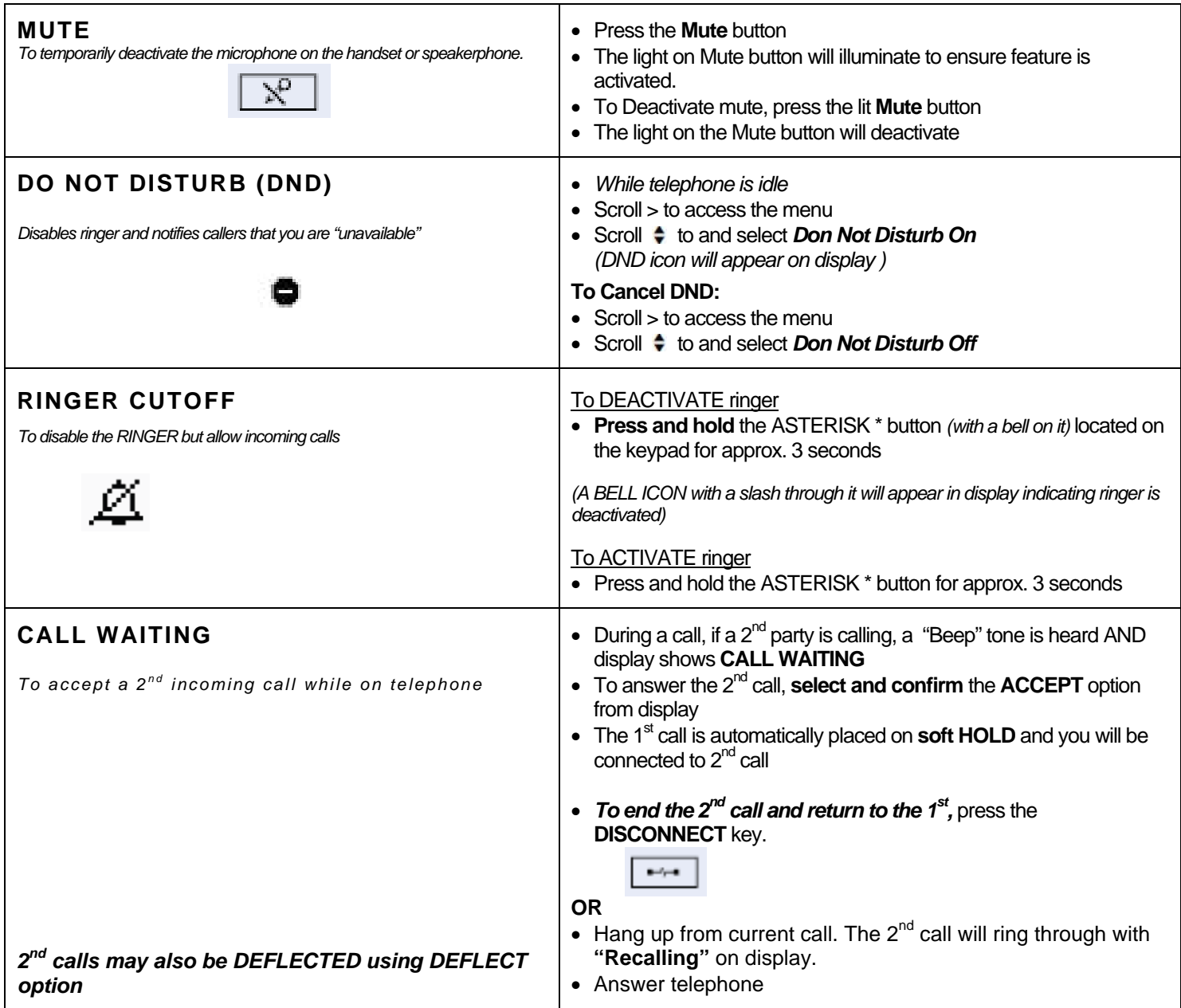

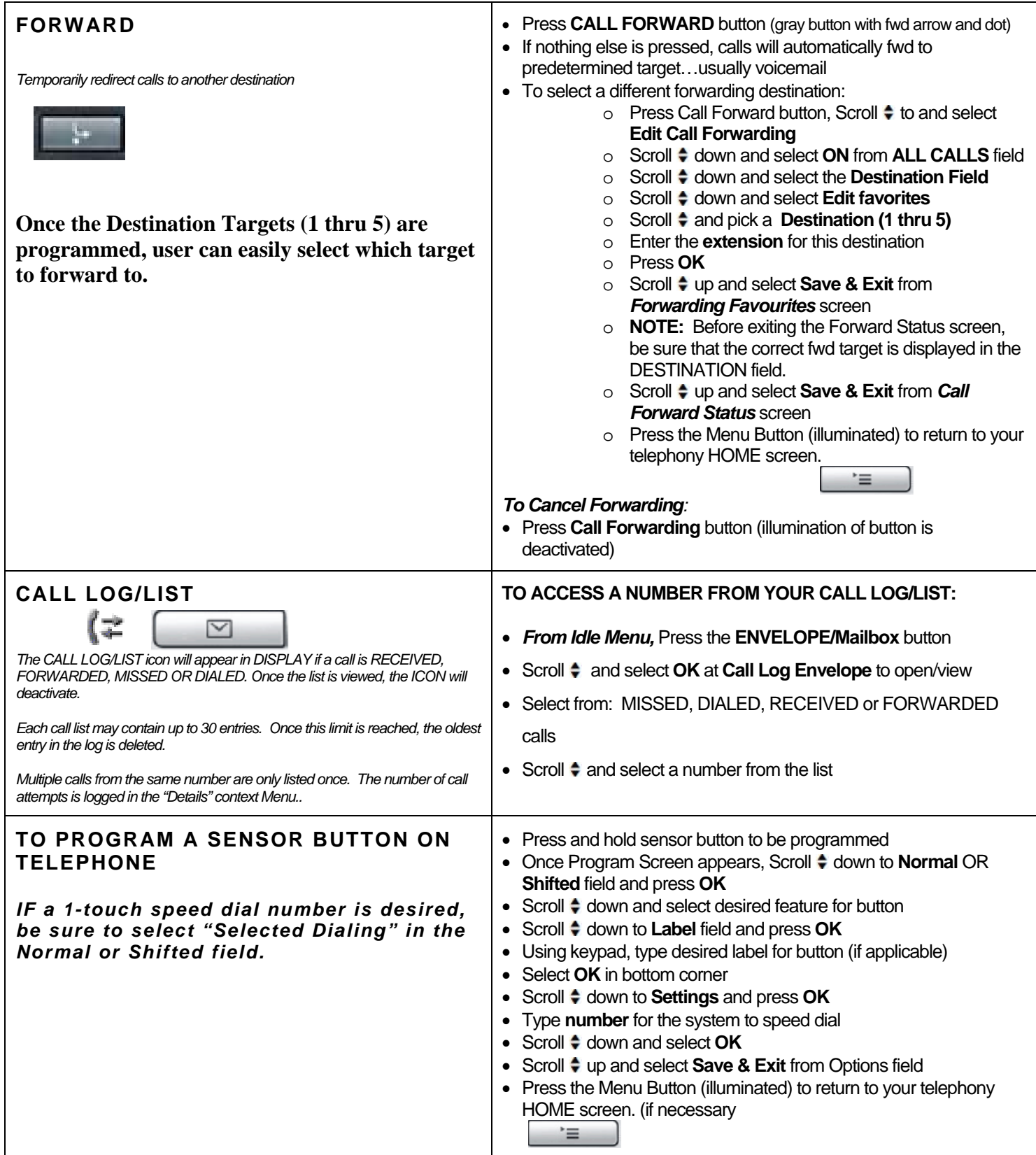

## **AUDIO SETTINGS ♫**

- Press the **MENU** Button
- Select **SETTINGS**
- Access **USER** menu (If prompted, password is 123456)
- Scroll  $\div$  to and select **Audio**
- **•** Scroll  $\div$  to and select **Volumes** or **Settings**
- **Scroll to and select Ringer Melody**
- Scroll  $\div$  to and select tone 1 thru 8
- Select **Save & Exit** and press **OK**